#### **REPUBLIK INDONESIA KEMENTERIAN HUKUM DAN HAK ASASI MANUSIA**

# **SURAT PENCATATAN CIPTAAN**

Dalam rangka pelindungan ciptaan di bidang ilmu pengetahuan, seni dan sastra berdasarkan Undang-Undang Nomor 28 Tahun 2014 tentang Hak Cipta, dengan ini menerangkan:

Nomor dan tanggal permohonan : EC00202144332, 4 September 2021

#### **Pencipta**

Nama : **Murti Retnowo S.Kom., M.Cs dan Ikrimach S.Kom., M.Cs**

 $\Gamma_{\rm u}$ 

Alamat Celeban UH III/505 RT 20 RW 05, Yogyakarta , DI YOGYAKARTA,

Kewarganegaraan / / / / / / / / / : Indonesia

**Pemegang Hak Cipta**

Kewarganegaraan : Indonesia

Tanggal dan tempat diumumkan untuk pertama kali di wilayah Indonesia atau di luar wilayah Indonesia

Nomor pencatatan : 000269529

Nama : **Universitas Teknologi Yogyakarta**

Alamat : Jl Siliwangi (Ringroad Utara) Jombor Sleman, Yogyakarta, DI YOGYAKARTA, 55285

55167

Jenis Ciptaan **Albert 1989** : **Program Komputer** 

Judul Ciptaan : **Penerapan Metode Multi Criteria Decision Making Untuk Pemilihan Program Studi Pada Universitas Teknologi Yogyakarta**

 $r_{\infty}$ 

: 23 Juni 2021, di Yogyakarta

Jangka waktu pelindungan : Berlaku selama 50 (lima puluh) tahun sejak Ciptaan tersebut pertama kali dilakukan Pengumuman.

adalah benar berdasarkan keterangan yang diberikan oleh Pemohon. Surat Pencatatan Hak Cipta atau produk Hak terkait ini sesuai dengan Pasal 72 Undang-Undang Nomor 28 Tahun 2014 tentang Hak Cipta.

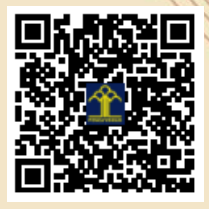

a.n. MENTERI HUKUM DAN HAK ASASI MANUSIA DIREKTUR JENDERAL KEKAYAAN INTELEKTUAL

> Dr. Freddy Harris, S.H., LL.M., ACCS. NIP. 196611181994031001

Disclaimer:

Dalam hal pemohon memberikan keterangan tidak sesuai dengan surat pernyataan, menteri berwenang untuk mencabut surat pencatatan permohonan.

**Penerapan Metode Multi Criteria Decision Making Untuk Pemilihan Program Studi pada Universitas Teknologi Yogyakarta**

### OLEH

- 1. Murti Retnowo, S.Kom., M.Cs.
	- 2. Ikrimach, S.Kom., M.Cs.

Tampilan Utama Program

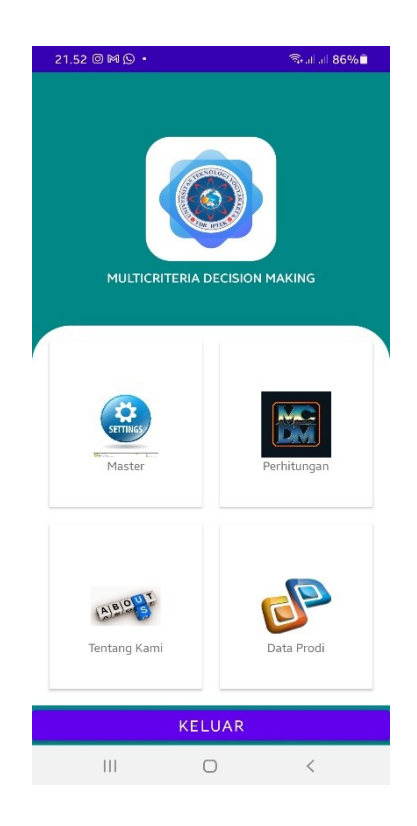

#Potongan Source code Program Tampilan Utama

```
package com.uty.mcdm;
//deklarasi Objek yang akan digunakan dalam program
import androidx.appcompat.app.AppCompatActivity;
import android.content.Intent;
import android.os.Bundle;
import android.view.View;
public class MainActivity extends AppCompatActivity {
     @Override
     protected void onCreate(Bundle savedInstanceState) {
         super.onCreate(savedInstanceState);
        setContentView(R.layout.activity main);
     }
//Memanggi activity mcdmtrans yang akan digunakan untuk melakukan input data 
perhitungan
     public void hitungmcdm(View e){
         Intent intent = new Intent(MainActivity.this, mcdmtrans.class);
         startActivity(intent);
     }
//Memanggi activity login yang akan digunakan untuk membuka setting program
     public void master(View e){
         Intent intent = new Intent(MainActivity.this, login.class);
         startActivity(intent);
     }
//Memanggi activity data prodi beserta parameter yang akan digunakan oleh prodi
     public void mndataprodi(View e){
```

```
 Intent intent = new Intent(MainActivity.this, dataprodi.class);
```

```
 startActivity(intent);
     }
//Keluar dari program
     public void tutup(View e){
         finish();
         System.exit(0);
     }
}
```
#### konfigurasi program untuk bertransaksi dengan database MySQL

```
package com.uty.mcdm;
public class Konfigurasi {
    private static final String webserver = "http://192.168.100.7/mcdm/";
    public static final String simpanprodi = webserver+"proditambah.php";
    public static final String simpanparam = webserver+"paramtambah.php";
    public static final String simpansubparam = 
webserver+"paramsubtambah.php";
    public static final String simpankriteria = 
webserver+"kriteriatambah.php";
    public static final String prodikriteria = 
webserver+"prodispinner.php";
    public static final String paramkriteria = 
webserver+"paramspinner.php";
    public static final String subparamkriteria = webserver + 
"kriteriaspinner.php";
    public static final String ambilmk = webserver + "mcdminput.php";
    public static final String inputnilai = webserver + "inputdata.php";
    public static final String inputuser = webserver + 
"tambahpengguna.php";
    public static final String login = webserver + "login.php";
    public static final String hitung = webserver + "hitung.php";
    public static final String hasil = webserver + "hasil.php";
    public static final String hasildetail = webserver + "hasildetail.php";
    public static final String dtprodi = webserver + "proditampil.php";
    public static final String dtprodidetail = webserver + "qparam.php";
    public static final String hapustemp = webserver + "hapustemp.php";
}
```
Input nama calon mahasiswa dan prodi tujuan

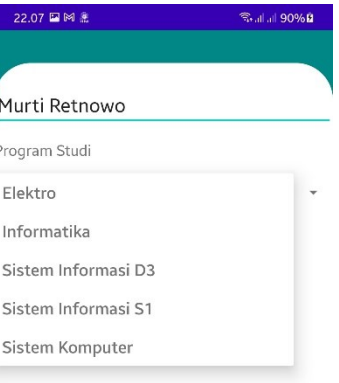

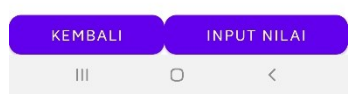

**package** com.uty.mcdm; //deklarasi Objek yang akan digunakan dalam program **import** androidx.appcompat.app.AppCompatActivity; **import** android.content.Intent; **import** android.os.Bundle; **import** android.util.Log; **import** android.view.View; **import** android.widget.AdapterView; **import** android.widget.Spinner; **import** android.widget.TextView; **import** android.widget.Toast; **import** com.android.volley.Response; **import** com.android.volley.VolleyError; **import** com.android.volley.VolleyLog; **import** com.android.volley.toolbox.JsonArrayRequest; **import** com.androidnetworking.AndroidNetworking; **import** com.androidnetworking.common.Priority; **import** com.androidnetworking.error.ANError; **import** com.androidnetworking.interfaces.JSONObjectRequestListener; import com.uty.mcdm.adapter.Adapter; **import** com.uty.mcdm.adapter.Adapterparam; **import** com.uty.mcdm.adapter.Adaptersubparam; **import** com.uty.mcdm.app.appController; import com.uty.mcdm.data.data; **import** com.uty.mcdm.data.dataparam; **import** com.uty.mcdm.data.datasubparam; **import** org.json.JSONArray; **import** org.json.JSONException; **import** org.json.JSONObject; **import** java.util.ArrayList; **import** java.util.List;

**public class** mcdmtrans **extends** AppCompatActivity {

```
//pembuatan parameter global yang akan digunakan dalam program
     TextView txtprodi, txtnilai;
     String namaprodi, namacalon, namaprameter, namakriteria, nilai;
     Spinner cmb_prodi, cmb_param, cmb_subparam;
    Adapter adapter;
    Adapterparam adperam;
     Adaptersubparam adsubparam;
     List<data> listprodi = new ArrayList<data>();
     List<dataparam> listparam = new ArrayList<dataparam>();
     List<datasubparam> listsubparam = new ArrayList<datasubparam>();
    private static final String TAG = 
settingkriteria.class.getSimpleName();
    private static final String url = Konfigurasi.prodikriteria;
    private static final String urlparam = Konfigurasi.paramkriteria;
    private static final String urlsubparam = Konfigurasi.subparamkriteria;
    public static final String TAG_ID = "kdprodi";
    public static final String TAG_PENDIDIKAN = "nmprodi";
    public static final String TAG_PARAM = "kdparam";
    public static final String TAG_NMPARAM = "nmparam";
    public static final String TAG_SUBPARAM = "kdkriteria";
    public static final String TAG_SUBNMPARAM = "nmkriteria";
     @Override
     protected void onCreate(Bundle savedInstanceState) {
        super.onCreate(savedInstanceState);
        setContentView(R.layout.activity mcdmtrans);
//mengaitkan variabel global dengan objek yang ada dalam layout 
activity_mcdmtrans
         txtprodi = (TextView) findViewById(R.id.ednamacalon);
         txtnilai = (TextView) findViewById(R.id.ednilai);
         cmb_prodi = (Spinner) findViewById(R.id.SProdi);
//memasukan nilai yang ada dalam combobox ke dalam variabel namaprodi
         cmb_prodi.setOnItemSelectedListener(new 
AdapterView.OnItemSelectedListener() {
             @Override
             public void onItemSelected(AdapterView<?> parent, View view, 
int position, long id) {
//menampilkan data yang dipilih dalam combobox lisprodi ke dalam variabel 
namaprodi
                 namaprodi= listprodi.get(position).getPendidikan();
 }
             @Override
             public void onNothingSelected(AdapterView<?> parent) {
 }
         });
         adapter = new Adapter(mcdmtrans.this, listprodi);
         cmb_prodi.setAdapter(adapter);
         callData();
     }
```
//procedure yang digunakan untuk memanggil data yang ada dalam tabel prodi

```
yang selanjutnya dimasukan kedalam combo box prodi dengan nama listprodi
    private void callData() {
        listprodi.clear();
        JsonArrayRequest jArr = new JsonArrayRequest(url,
                new Response.Listener<JSONArray>() {
                    @Override
                   public void onResponse(JSONArray response) {
                       Log.e(TAG, response.toString());
                       for (int i = 0; i < response.length(); i^{++}) {
                            try {
                               JSONObject obj = response.getJSONObject(i);
                              data item = new data();
                               item.setId(obj.getString(TAG_ID));
item.setPendidikan(obj.getString(TAG_PENDIDIKAN));
                               listprodi.add(item);
                            } catch (JSONException e) {
                               e.printStackTrace();
 }
 }
                       adapter.notifyDataSetChanged();
 }
                }, new Response.ErrorListener() {
            @Override
            public void onErrorResponse(VolleyError error) {
                VolleyLog.e(TAG, "Error: " + error.getMessage());
                Toast.makeText(mcdmtrans.this, error.getMessage(), 
Toast.LENGTH_LONG).show();
 }
        });
       appController.getInstance().addToRequestOueue(jArr);
     }
```
//procedure menghapus data yang ada dalam tabel temporary supaya bisa digunakan pengguna lain yang memiliki nama dan prodi yang sama **public void** hapusdata(String nama, String prodi){

```
 String url = Konfigurasi.hapustemp;
        AndroidNetworking.post(url)
                .addBodyParameter("nama", nama)
                .addBodyParameter("nmprodi", prodi)
                .setPriority(Priority.HIGH)
                .build()
               .getAsJSONObject(new JSONObjectRequestListener() {
                    @Override
                   public void onResponse(JSONObject response) {
                        listparam.listIterator(0);
 }
                    @Override
                   public void onError(ANError anError) {
                        Log.d("Setting Sub Parameter ", "Membuat Sub 
Parameter : " + anError.getErrorBody());
 }
```

```
 });
 }
```
#### //procedure yang digunakan untuk melakukan verifikasi dan validasi data sebelum memanggil activity mcdminput.class

```
 public void panggilinput(View view){
         namacalon = txtprodi.getText().toString();
         if(namaprodi.isEmpty() || namacalon.isEmpty()){
             Toast.makeText(this, "Data nama calon dan Prodi yang dituju 
tidak boleh kosong", Toast.LENGTH_LONG).show();
         } else {
//menghapus data dalam database
             hapusdata(namacalon, namaprodi);
//memanggil activity_mcdminput dan mengirim parameter yang akan digunakan
             Intent intent = new Intent(mcdmtrans.this, mcdminput.class);
             String pesannama=namacalon;
             String pesanprodi=namaprodi;
             intent.putExtra("pesan", pesannama);
             intent.putExtra("psn", pesanprodi);
             startActivity(intent);
         }
     }
     public void tutup(View e){
        finish();
     }
}
```
Input nilai yang akan dihitung dengan metode MCDM

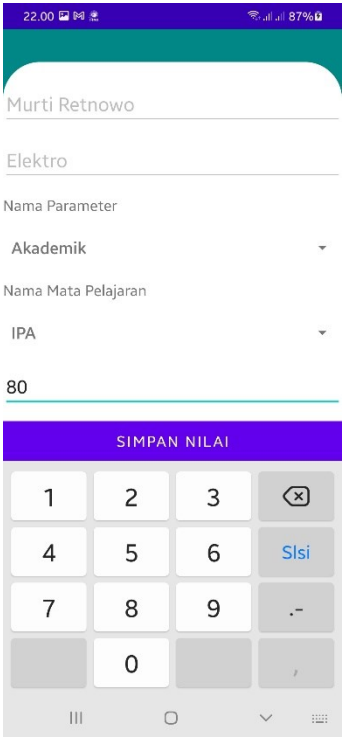

```
package com.uty.mcdm;
//deklarasi objek yang digunakan dalam program
import androidx.appcompat.app.AppCompatActivity;
import android.content.Intent;
import android.os.Bundle;
import android.util.Log;
import android.view.View;
import android.widget.AdapterView;
import android.widget.Spinner;
import android.widget.TextView;
import android.widget.Toast;
import com.android.volley.Response;
import com.android.volley.VolleyError;
import com.android.volley.VolleyLog;
import com.android.volley.toolbox.JsonArrayRequest;
import com.androidnetworking.AndroidNetworking;
import com.androidnetworking.common.Priority;
import com.androidnetworking.error.ANError;
import com.androidnetworking.interfaces.JSONObjectRequestListener;
import com.uty.mcdm.adapter.Adapterparam;
import com.uty.mcdm.adapter.Adaptersubparam;
import com.uty.mcdm.app.appController;
import com.uty.mcdm.data.dataparam;
import com.uty.mcdm.data.datasubparam;
import org.json.JSONArray;
import org.json.JSONException;
import org.json.JSONObject;
import java.util.ArrayList;
import java.util.List;
public class mcdminput extends AppCompatActivity {
//Deklarasi variabel global yang akan digunakan dalam program
     TextView namaprodi, nama, strnilai;
     String strprodi, strparam, strmapel, namacalon, nilai;
     Spinner cmb_param, cmb_mapel;
     Adapterparam adperam;
     Adaptersubparam adsubparam;
     List<dataparam> listparam = new ArrayList<dataparam>();
     List<datasubparam> listsubparam = new ArrayList<datasubparam>();
    private static final String TAG = mcdminput.class.getSimpleName();
    private static final String urlparam = Konfigurasi.paramkriteria;
    private static final String urlsubparam = Konfigurasi.subparamkriteria;
     public static final String TAG_PARAM = "kdparam";
    public static final String TAG_NMPARAM = "nmparam";
    public static final String TAG_SUBPARAM = "kdkriteria";
    public static final String TAG_SUBNMPARAM = "nmkriteria";
     @Override
     protected void onCreate(Bundle savedInstanceState) {
         super.onCreate(savedInstanceState);
        setContentView(R.layout.activity mcdminput);
//mengaitkan variabel ke dalam objek yang ada dalam activity_mcdminput
         cmb_mapel=(Spinner) findViewById(R.id.spmapel);
```

```
 cmb_param=(Spinner) findViewById(R.id.spparam);
         strnilai = (TextView) findViewById(R.id.ednilai);
         strnilai.setText("");
     }
     @Override
     protected void onStart() {
         super.onStart();
//mengampil nilai yang dikirim oleh activity_mcdminput
         Intent masuk=getIntent();
         String pesan=masuk.getStringExtra("pesan");
         nama=(TextView) findViewById(R.id.ednamacalon);
         nama.setText(pesan);
         strprodi=masuk.getStringExtra("psn");
         namaprodi=(TextView) findViewById(R.id.ednamaprodi);
         namaprodi.setText(strprodi);
//memanggil procedure callparam
         callparam();
//memasukan data hasil pemanggilan procedure callparam kedalam combobox
cmb_param
         adperam = new Adapterparam(mcdminput.this, listparam);
         cmb_param.setAdapter(adperam);
//perintah untuk memanggil procedure callsubparam ketika cmb_param dipilih 
salah satu datanya
         cmb_param.setOnItemSelectedListener(new 
AdapterView.OnItemSelectedListener() {
             @Override
             public void onItemSelected(AdapterView<?> parent, View view, 
int position, long id) {
                strparam=listparam.get(position).getPendidikan();
                 callsubparam();
 }
             @Override
             public void onNothingSelected(AdapterView<?> parent) {
                 callsubparam();
 }
         });
//memasukan data hasil pemanggilan procedure callsubparam kedalam combobox 
cmd_mapel
         adsubparam = new Adaptersubparam(mcdminput.this, listsubparam);
         cmb_mapel.setAdapter(adsubparam);
//perintah untuk memanggil procedure callsubparam ketika cmb_mapel diplih 
salah satu datanya
         cmb_mapel.setOnItemSelectedListener(new 
AdapterView.OnItemSelectedListener() {
             @Override
             public void onItemSelected(AdapterView<?> parent, View view, 
int position, long id) {
                 strmapel=listsubparam.get(position).getPendidikan();
 }
             @Override
             public void onNothingSelected(AdapterView<?> parent) {
                 callsubparam();
 }
         });
```
//procedure callparam digunakan untuk menampilkan data parameter sesuai dengan program studi yang dipilih dan dimasukan ke dalam combobox listparam

```
 private void callparam() {
         listparam.clear();
         JsonArrayRequest jArr = new 
JsonArrayRequest(urlparam+"?namaprodi="+strprodi+"&trans=1",
                  new Response.Listener<JSONArray>() {
                      @Override
                     public void onResponse(JSONArray response) {
                         Log.e(TAG, response.toString());
                         for (int i = 0; i < respectively response.length(); i++) {
                               try {
                                   JSONObject obj = response.getJSONObject(i);
                                  dataparam item = new dataparam();
```

```
 item.setId(obj.getString(TAG_PARAM));
```
item.setPendidikan(obj.getString(*TAG\_NMPARAM*));

```
 listparam.add(item);
                         } catch (JSONException e) {
                            e.printStackTrace();
 }
 }
                     adperam.notifyDataSetChanged();
 }
              }, new Response.ErrorListener() {
           @Override
           public void onErrorResponse(VolleyError error) {
              VolleyLog.e(TAG, "Error: " + error.getMessage());
              Toast.makeText(mcdminput.this, error.getMessage(), 
Toast.LENGTH_LONG).show();
 }
       });
```

```
 appController.getInstance().addToRequestQueue(jArr);
```
//procedure callsubparam digunakan untuk menampilkan data parameter sesuai dengan program studi dan parameter yang dipilih dan dimasukan ke dalam combobox listsubparam

```
 private void callsubparam() {
         listsubparam.clear();
         JsonArrayRequest jArr = new 
JsonArrayRequest(urlsubparam+"?namaprodi="+strprodi+"&nmparam="+strparam+"&
trans=1",
                  new Response.Listener<JSONArray>() {
                      @Override
                     public void onResponse(JSONArray response) {
                         Log.e(TAG, response.toString());
                         for (int i = 0; i < respectively response.length(); i++) {
                              try {
                                   JSONObject obj = response.getJSONObject(i);
```
}

}

```
 datasubparam item = new datasubparam();
                                 item.setId(obj.getString(TAG_SUBPARAM));
item.setPendidikan(obj.getString(TAG_SUBNMPARAM));
                                listsubparam.add(item);
                             } catch (JSONException e) {
                                e.printStackTrace();
 }
 }
                         adsubparam.notifyDataSetChanged();
 }
                 }, new Response.ErrorListener() {
            @Override
            public void onErrorResponse(VolleyError error) {
                VolleyLog.e(TAG, "Error: " + error.getMessage());
                Toast.makeText(mcdminput.this, error.getMessage(), 
Toast.LENGTH_LONG).show();
 }
        });
        appController.getInstance().addToRequestQueue(jArr);
     }
//memasukan data yang diinputkan oleh calon mahasiswa yang akan dilakukan 
proses perhitungan
    public void inputnilai(View view){
        namacalon=nama.getText().toString();
        strprodi=namaprodi.getText().toString();
        nilai=strnilai.getText().toString();
        if (namacalon.isEmpty() || strprodi.isEmpty() || strparam.isEmpty() 
|| strmapel.isEmpty() || nilai.isEmpty()){
            Toast.makeText(this,"Semua data wajin diisikan", 
Toast.LENGTH_LONG).show();
         } else {
            simpandata(namacalon, strprodi, strparam, strmapel, nilai);
            strnilai.setText("");
 }
     }
//procedure untuk menyimpan data hasil inputan calon mahasiswa
    public void simpandata(String nama, String nmprodi, String nmparam, 
String nmkriteria, String nilai){
        AndroidNetworking.post(Konfigurasi.inputnilai)
                 .addBodyParameter("nama", nama)
                 .addBodyParameter("nmprodi", nmprodi)
                 .addBodyParameter("nmparam", nmparam)
                 .addBodyParameter("nmkriteria", nmkriteria)
                 .addBodyParameter("nilai", nilai)
                 .setPriority(Priority.HIGH)
                 .build()
                .getAsJSONObject(new JSONObjectRequestListener() {
                    @Override
                   public void onResponse(JSONObject response) {
                         listparam.listIterator(0);
```

```
 }
                    @Override
                   public void onError(ANError anError) {
                        Log.d("Setting Sub Parameter ", "Membuat Sub 
Parameter : " + anError.getErrorBody());
 }
                });
     }
//Melihat hasil perhitungan dan data hasil inputan
    public void lihathasil(View e){
         Intent intent = new Intent(mcdminput.this, Hasil.class);
//mengirim parameter ke hasil.class
        String pesannama=namacalon;
        String pesanprodi=strprodi;
        intent.putExtra("pesan", pesannama);
        intent.putExtra("psn", pesanprodi);
        startActivity(intent);
     }
}
```
Hasil perhitungan calon mahasiswa dengan metode MCDM

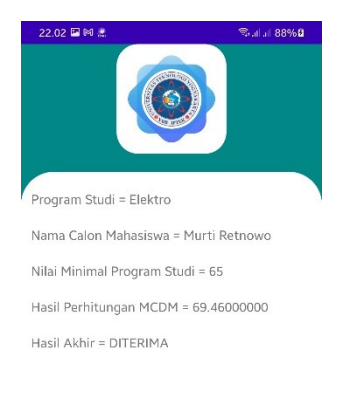

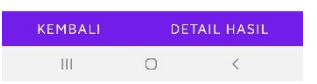

**package** com.uty.mcdm; //deklarasi objek yang diigunakan dalam program **import** androidx.appcompat.app.AppCompatActivity; import android.content.Intent; **import** android.os.Bundle; **import** android.view.View; **import** android.widget.TextView; **import** android.widget.Toast; **import** com.android.volley.Request; **import** com.android.volley.RequestQueue;

```
import com.android.volley.Response;
import com.android.volley.VolleyError;
import com.android.volley.toolbox.StringRequest;
import com.android.volley.toolbox.Volley;
import org.json.JSONArray;
import org.json.JSONException;
import org.json.JSONObject;
import java.util.ArrayList;
import java.util.HashMap;
public class Hasil extends AppCompatActivity {
//Deklarasi variabel global yang akan digunakan dalam program
     private TextView txtnama, txtprodi, txtmin, txthasil, txtstatus;
     String stnama, stprodi;
     private RequestQueue requestQueue;
     private StringRequest stringRequest;
     ArrayList<HashMap<String, String>> list_data;
     @Override
     protected void onCreate(Bundle savedInstanceState) {
         super.onCreate(savedInstanceState);
        setContentView(R.layout.activity hasil);
```

```
//mengaitkan objek yang ada dalam layout activity_hasil ke dalam variabel yang 
sudah dideklarasikan diawal
```

```
 txthasil = (TextView) findViewById(R.id.edhasil);
         txtnama = (TextView) findViewById(R.id.ednama);
         txtmin = (TextView) findViewById(R.id.edmin);
         txtprodi = (TextView) findViewById(R.id.edprodi);
         txtstatus = (TextView) findViewById(R.id.edstatus);
         requestQueue = Volley.newRequestQueue(Hasil.this);
        list data = new ArrayList<HashMap<String, String>>();
     }
     @Override
     protected void onStart() {
         super.onStart();
//mengambil parameter yang dikirim oleh mcdeminput.class dan menyimpan ke 
dalam variabel yang sudah dibuat/dideklarasikan sebelumnya
         Intent masuk=getIntent();
         String pesan=masuk.getStringExtra("pesannama");
         String prodi=masuk.getStringExtra("pesanprodi");
         panggildata(pesan, prodi);
 }
//memanggil procedure untuk menampilkan hasil perhitungan dengan 
menggunakan metode MCDM
     private void panggildata(String strnama, String strprodi){
         String url = Konfigurasi.hasil;
         stringRequest = new StringRequest(Request.Method.GET, 
url+"?Nama="+strnama+"&prodi="+strprodi, new Response.Listener<String>() {
             @Override
             public void onResponse(String response) {
                 try {
                     JSONObject jsonObject = new JSONObject(response);
                    JSONArray jsonArray =
```

```
jsonObject.getJSONArray("barang");
                    for (int a = 0; a < jsonArray.length(); a +f){
                         JSONObject json = jsonArray.getJSONObject(a);
                        HashMap<String, String> map = new HashMap<String, 
String>();
                         map.put("nmprodi", json.getString("nmprodi"));
                         map.put("nama", json.getString("nama"));
                         map.put("minnilai", json.getString("minnilai"));
                        map.put("total", json.getString("total"));
                         map.put("hasil", json.getString("hasil"));
                         list_data.add(map);
 }
//menampilkan data yang ada kedalam TextView
                     txtprodi.setText(" Program Studi = " 
+list_data.get(0).get("nmprodi"));
                     txtnama.setText(" Nama Calon Mahasiswa = " 
+list_data.get(0).get("nama"));
                     txtmin.setText(" Nilai Minimal Program Studi = " + 
list_data.get(0).get("minnilai"));
                     txthasil.setText(" Hasil Perhitungan MCDM = " + 
list_data.get(0).get("total"));
                     txtstatus.setText(" Hasil Akhir = " + 
list_data.get(0).get("hasil"));
                     stnama = list_data.get(0).get("nama");
                     stprodi = list_data.get(0).get("nmprodi");
                 } catch (JSONException e) {
                     e.printStackTrace();
 }
 }
         }, new Response.ErrorListener() {
            @Override public void onErrorResponse(VolleyError 
error) {
                Toast.makeText(Hasil.this, error.getMessage(), 
Toast.LENGTH_LONG).show();
            }
         });
         requestQueue.add(stringRequest);
 }
//memanggil Hasildetail.class
    public void tampil(View e) {
         //finish();
         Intent intent = new Intent(Hasil.this, Hasildetail.class);
//mengirim parameter ke class hasildetail
         intent.putExtra("Nama", stnama);
         intent.putExtra("prodi", stprodi);
        startActivity(intent);
     }
//menutup activity
    private void tutup(View e){
         finish();
     }
}
```
Hasil inputan nilai secara detail

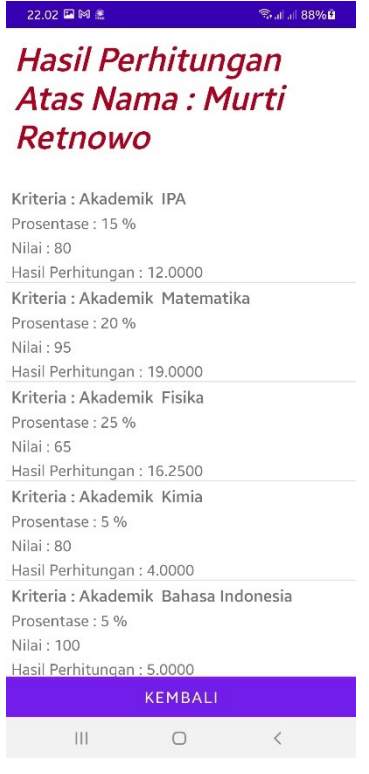

**package** com.uty.mcdm;

//deklarasi objek yang digunakan dalam program **import** androidx.appcompat.app.AppCompatActivity; **import** android.app.Activity; **import** android.content.Context; **import** android.content.Intent; **import** android.os.Bundle; **import** android.os.Parcelable; **import** android.view.LayoutInflater; **import** android.view.View; **import** android.view.ViewGroup; **import** android.widget.AdapterView; **import** android.widget.Button; **import** android.widget.ListView; **import** android.widget.SimpleAdapter; **import** android.widget.TextView; **import** android.widget.Toast; **import** com.android.volley.Request; **import** com.android.volley.RequestQueue; **import** com.android.volley.Response; **import** com.android.volley.VolleyError; **import** com.android.volley.toolbox.StringRequest; **import** com.android.volley.toolbox.Volley; **import** org.json.JSONArray; **import** org.json.JSONException; **import** org.json.JSONObject; **import** java.util.ArrayList; **import** java.util.HashMap; **import** java.util.List; **import** java.util.Map;

```
public class Hasildetail extends AppCompatActivity implements 
View.OnClickListener, AdapterView.OnItemClickListener{
//deklarasi variabel yang digunakan dalam program
     Activity activity;
     ListView listView;
     Hasildetail.ListAdapter adapter;
     ArrayList<HashMap<String, String>> list_data;
     private RequestQueue requestQueue;
     private StringRequest stringRequest;
     Button btnBack;
     TextView strtitle;
     @Override
     protected void onCreate(Bundle savedInstanceState) {
         super.onCreate(savedInstanceState);
        setContentView(R.layout.activity hasildetail);
//mengaitkan variabel yang dibuat ke dalam objek yang ada dalam 
activity_hasildetail
```

```
 activity = this;
 listView = (ListView) findViewById(R.id.listview);
 listView.setOnItemClickListener(this);
 listView.setOverScrollMode(View.OVER_SCROLL_NEVER);
 btnBack = (Button) findViewById(R.id.btnBack);
```
//procedure tombol bock ketika diklik dengan perintah Kembali ke activity pemanggil

```
 btnBack.setOnClickListener(new View.OnClickListener() {
             @Override
             public void onClick(View view) {
                 onBackPressed();
 }
         });
     }
     @Override
     protected void onStart() {
         super.onStart();
//menyimpan parameter yang dikirimkan oleh activity pemanggil
         Intent masuk=getIntent();
         String param=masuk.getStringExtra("Nama");
         String prodi=masuk.getStringExtra("prodi");
         strtitle=(TextView) findViewById(R.id.title);
         strtitle.setText("Hasil Perhitungan Atas Nama : " + param);
         getdata(param, prodi);
     }
//mengambil data dengan parameter yang sudah ditentukan
     private void getdata(String strnama, String strprodi){
         requestQueue = Volley.newRequestQueue(Hasildetail.this);
        list data = new ArrayList<HashMap<String, String>>();
         String url = 
Konfigurasi.hasildetail+"?nama=%27"+strnama+"%27&prodi=%27"+strprodi;
         stringRequest = new StringRequest(Request.Method.GET, url, new 
Response.Listener<String>() {
             @Override
             public void onResponse(String response) {
                 try {
                     JSONObject jsonObject = new JSONObject(response);
```

```
 JSONArray jsonArray = 
jsonObject.getJSONArray("barang");
                    for (int a = 0; a < jsonArray.length(); a +f){
                         JSONObject json = jsonArray.getJSONObject(a);
                        HashMap<String, String> map = new HashMap<String, 
String>();
                         map.put("kriteria", json.getString("kriteria"));
                         map.put("subprosen", json.getString("subprosen"));
                         map.put("nilai", json.getString("nilai"));
                         map.put("prosen", json.getString("prosen"));
                         list_data.add(map);
 }
                     adapter = new Hasildetail.ListAdapter(activity, 
list_data,
                             R.layout.activity_hasildata, new 
String[]{"kriteria","subprosen", "nilai", "prosen"},
                             new int[]{R.id.kdprodi, R.id.nmprodi, 
R.id.akreditasi, R.id.minnilai});
                    Parcelable state = listView.onSaveInstanceState();
                     listView.setAdapter(adapter);
                    listView.onRestoreInstanceState(state);
                    adapter.notifyDataSetChanged();
                 } catch (JSONException e) {
                     e.printStackTrace();
 }
 }
         }, new Response.ErrorListener() {
            @Override public void onErrorResponse(VolleyError 
error) {
                Toast.makeText(Hasildetail.this, error.getMessage(), 
Toast.LENGTH_LONG).show();
            }
         });
        requestQueue.add(stringRequest);
     }
     @Override
    public void onClick(View view) {
     }
     @Override
    public void onItemClick(AdapterView<?> adapterView, View view, int i, 
long l) {
     }
//membuat adapter yang berfungsi untuk memanggil subform yang berisi list view 
untuk menampilkan data yang dihasilkan
    public class ListAdapter extends SimpleAdapter {
        private Context mContext;
        public LayoutInflater inflater = null;
        public ListAdapter(Context context, List<? extends Map<String, ?>> 
data, int resource, String[] from, int[] to) {
            super(context, data, resource, from, to);
```
 $mContext = context;$ 

 $inflater = (LayoutInflater)$ 

```
mContext.getSystemService(Context.LAYOUT_INFLATER_SERVICE);
         }
         @Override
         public View getView(int position, View convertView, ViewGroup 
parent) {
             View vi = convertView;
             if (convertView == null)
                 vi = inflater.inflate(R.layout.activity_hasildata, null);
             HashMap<String, Object> data = (HashMap<String, Object>) 
getItem(position);
             final TextView nama = vi.findViewById(R.id.parameter);
             final TextView prodi = vi.findViewById(R.id.prosentase);
             final TextView akre = vi.findViewById(R.id.Nilai);
             final TextView minnilai = vi.findViewById(R.id.hasil);
             final String strnama = (String) data.get("kriteria");
             final String strprodi = (String) data.get("subprosen");
             final String strakre = (String) data.get("nilai");
             final String strnilai=(String) data.get("prosen");
             nama.setText("Kriteria : " + strnama);
             prodi.setText("Prosentase : " + strprodi+ " %");
             akre.setText("Nilai : " + strakre);
             minnilai.setText("Hasil Perhitungan : " + strnilai);
             return vi;
        }
     }
}
```
### **MANUAL PENGGUNAAN PROGRAM**

Program ini berbasis android dengan Android Studio dan MySQL sebagai databasenya.

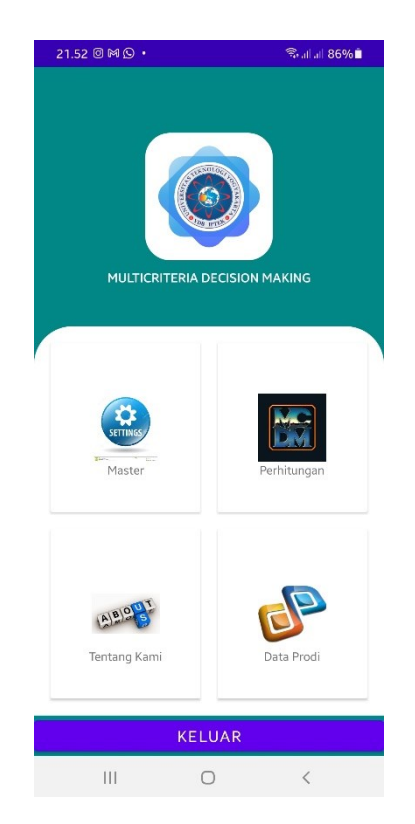

Program digunakan untuk membantu calon mahasiswa yang akan mengambil program studi yang ada di Universitas Teknologi Yogyakarta yang sesuai dengan kemampuan dayng dimilik berdasarkan nilai yang didapatkan selama sekolah ditambah dengan hasil wawancara dan psikotes.

#### **LANGKAH 1. Membuat Program Studi, Parameter, Subparameter dan Kriteria**

Untuk dapat menjalankan program terlebih dahulu admin atau orang yang diberikan wewenang untuk memasukan data-data yang diperlukan untuk melakukan perhitungan dengan metode Multicriteria Decision Making. Data yang dibutuhkan adalah data prodi, parameter, sub parameter dan kriteria, dari masing-masing prodi akan dapat melakukan konfigurasi mengenai nilai yang diperlukan untuk melakukan perhitungan.

Activity program studi yang digunakan untuk melakukan input data terhadap program studi yang ada di dalam lingkungan kampus Universitas Teknologi Yogyakarta beserta akreditasi program studi, parameter nilai yang dijadikan batasan nilai akhir atau standar nilai minimal.

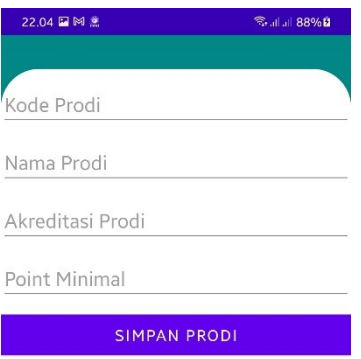

Activity Parameter digunakan untuk menentukan master parameter yang akan digunakan untuk oleh masing-masing program studi sesuai dengan kebutuhan minimum keahlian yang dimiliki oleh calon mahasiswa

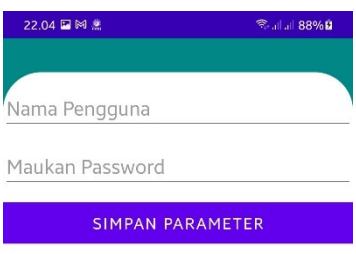

Activity Sub Parameter digunakan untuk menentukan master sub parameter yang akan digunakan untuk menentuan kebutuhan nilai yang akan digunakan oleh program studi

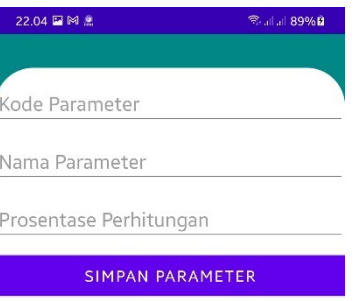

Activity Kriteria digunakan untuk membuat kriteria yang akan digunakan dalam perhitungan Multicriteria Decision making

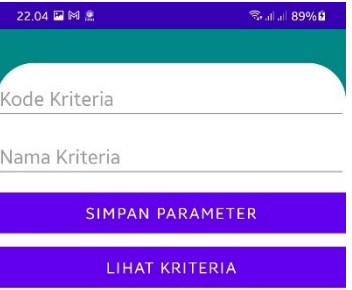

#### **LANGKAH 2. Memasukan Nama calon dan Prodi yang dituju**

Activity ini digunakan bagi calon mahasiswa yang akan melakukan perhitungan berdasarkan nilai yang dimiliki

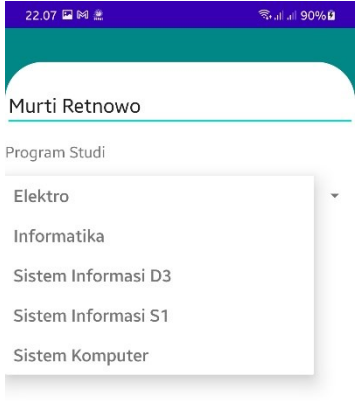

## **LANGKAH 3. Memasukan nilai berdasarkan parameter yang sudah ditentukan**

**sebelumnya**

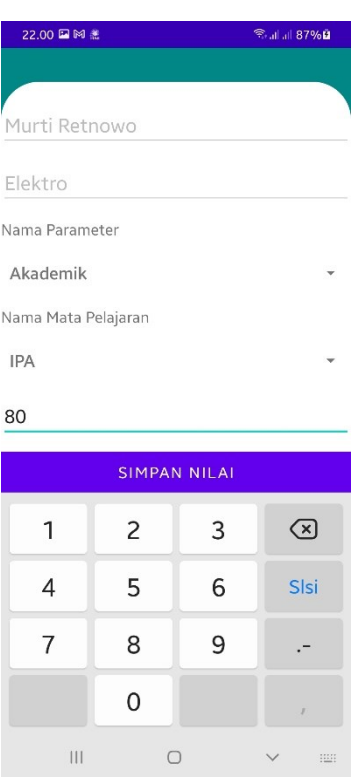

Untuk calon mahasiswa Langkah selanjutnya adalah memilih parameter, sub parameter, kriteria dan memasukan nilai sesuai dengan nilai yang dimiliki. Semua parameter harus diisi agar hasil perhitungan lebih maksimal atau sesuai dengan keadaan sebenarnya

## **LANGKAH 4. Calon Mahasiswa Memasukan Nilai Sesuai Dengan Nilai Yang Dimiliki**

Activity MCDMtrans digunkan untuk mahasiswa menentukan jurusan yang diinginkan, selanjutnya setelah menekan tombol Input Nilai sehingga calon mahasiswa dapat memasukan nilai sesuai dengan kriteria yang sudah ditentukan oleh admin program studi. Untuk proses memasukan nilai calon mahasiswa hanya memilih parameter yang sudah ditentukan dan, nama parameter serta memasukan niali sesuai dengan nilai yang dimiliki. Setelah semua nilai sudah dimasukan selanjutnya tekan tombol proses untuk mengetahui hasil perhitungan program untuk lolos atau tidaknya pada program studi yang dituju.

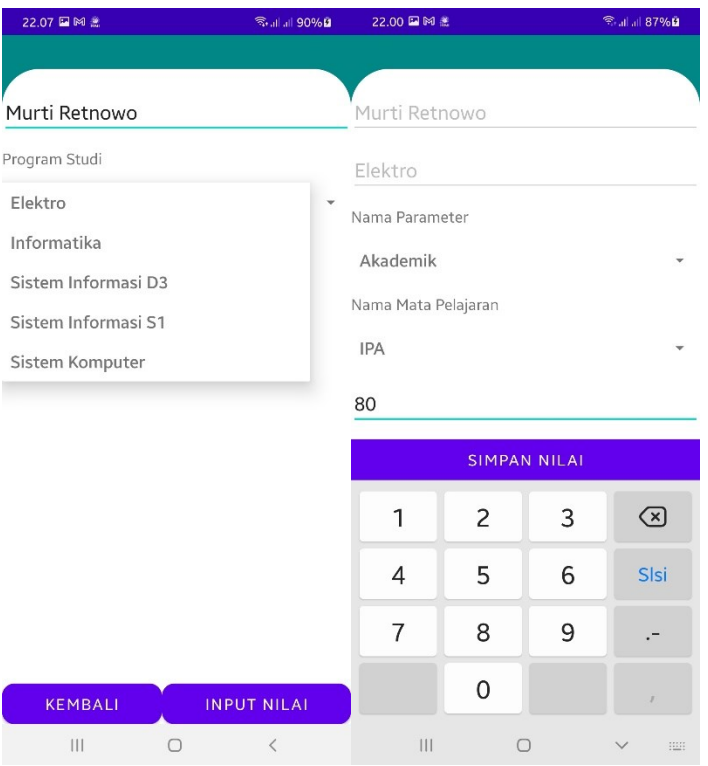

#### **LANGKAH 5. Malihat hasil Perhitungan Multicriteria Decision Making**

Setelah menekan tombol Proses selanjutnya calon mahasiswa akan diberitahukan hasil perhitungan dari nilai yang sudah dimasukan sebelumnya. Untuk memperjelas kepada calon mahasiswa nilai yang dihasilkan dari sistem dapat meneken tombol DETAIL HASIL singga calon mahasiswa dapat melihat hasil perhitungan nilai dengan metode MCDM ini.

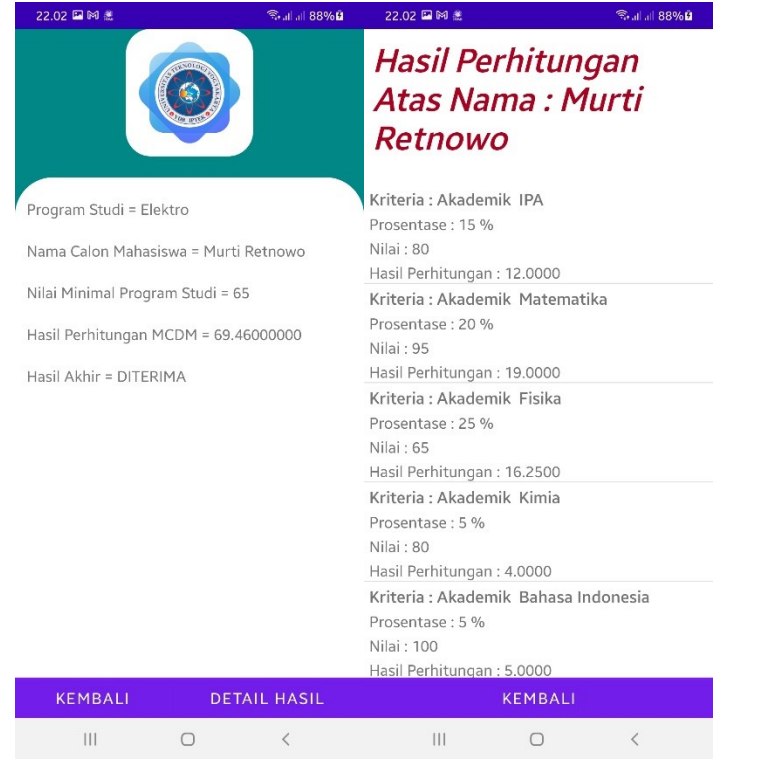

#### SURAT PENGALTHAN HAK CIPTA

Yang bertanda tangan di bawah ini

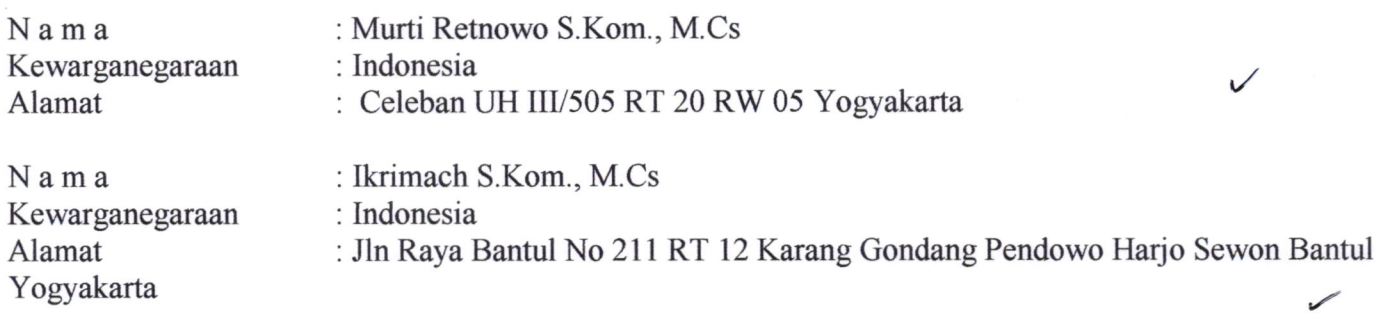

Adalah Pihak I selaku pencipta, dengan ini menyerahkan karya ciptaan saya kepada

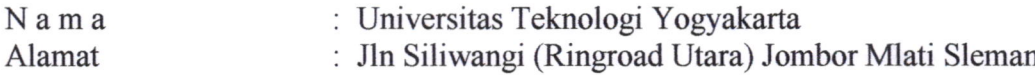

Adalah Pihak II selaku Pemegang Hak Cipta berupa Program Komputer dengan Judul Penerapan Metode Multi Criteria Decision Making Untuk Pemilihan Program Studi pada Universitas Teknologi Yogyakarta untuk didaftarkan di Direktorat Hak Cipta dan Desain Industri, Direktorat Jenderal Kekayaan Intelektual, Kementerian Hukum dan Hak Asasi Manusia Republik Indonesia.

Demikianlah surat pengalihan hak ini kami buat, agar dapat dipergunakan sebagaimana mestinya.

Yogyakarta, 28 Agustus 2021

Pemegang Hak Cipta Rektor UTY

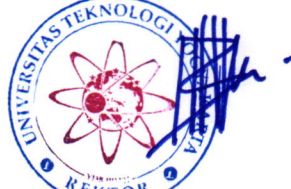

Dr. Bambang Moertono S, MM., CA., Akt. 1. Murti Retnowo S.Kom., M.Cs.

Pencipta

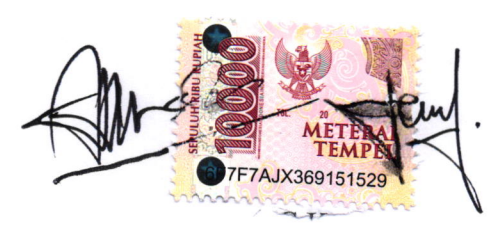

- 
- 2. Ikrimach, S.Kom. M.Cs.

#### SURAT PERNYATAAN

Yang bertanda tangan di bawah ini, pemegang hak cipta:

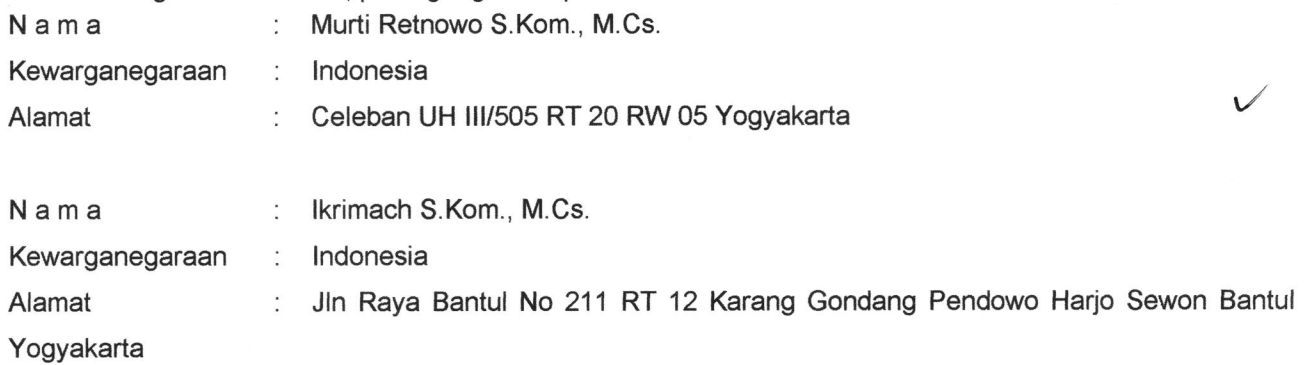

Dengan ini menyatakan bahwa:

1. Karya Cipta yang saya mohonkan:

Berupa : Program Komputer

Berjudul : Penerapan Metode Multi Criteria Decision Making Untuk Pemilihan Program Studi Pada Universitas Teknologi Yogyakarta

- Tidak meniru dan tidak sama secara esensial dengan Karya Cipta milik pihak lain atau obyek  $\bullet$ kekayaan intelektual lainnya sebagaimana dimaksud dalam Pasal 68 ayat (2);
- Bukan merupakan Ekspresi Budaya Tradisional sebagaimana dimaksud dalam Pasal 38; I
- Bukan merupakan Ciptaan yang tidak diketahui penciptanya sebagaimana dimaksud dalam Pasal 39; I
- Bukan merupakan hasil karya yang tidak dilindungi Hak Cipta sebagaimana dimaksud dalam Pasal 41 dan 42; I
- Bukan merupakan Ciptaan seni lukis yang berupa logo atau tanda pembeda yang digunakan sebagai merek dalam perdagangan barang/jasa atau digunakan sebagai lambang organisasi, badan usaha, atau badan hukum sebagaimana dimaksud dalam Pasal 65 dan;
- Bukan merupakan Ciptaan yang melanggar norma agama, norma susila, ketertiban umum, pertahanan dan keamanan negara atau melanggar peraturan perundang-undangan sebagaimana dimaksud dalam Pasal 74 ayat (1) huruf d Undang-Undang Nomor 28 Tahun 2014 tentang Hak Cipta. I
- Sebagai pemohon mempunyai kewajiban untuk menyimpan asli contoh ciptaan yang dimohonkan dan harus memberikan apabila dibutuhkan untuk kepentingan penyelesaian sengketa perdata maupun pidana sesuai dengan ketentuan perundang-undangan. 2.
- Karya Cipta yang saya mohonkan pada Angka 1 tersebut di atas tidak pernah dan tidak sedang dalam sengketa pidana dan/atau perdata di Pengadilan. 3.
- Dalam hal ketentuan sebagaimana dimaksud dalam Angka 1 dan Angka 3 tersebut di atas saya / kami langgar, maka saya / kami bersedia secara sukarela bahwa: 4
	- a. permohonan karya cipta yang saya ajukan dianggap ditarik kembali; atau
	- b. Karya Cipta yang telah terdaftar dalam Daftar Umum Ciptaan Direktorat Hak Cipta, Direktorat Jenderal Hak Kekayaan lntelektual, Kementerian Hukum Dan Hak Asasi Manusia R.l dihapuskan sesuai dengan ketentuan perundang-undangan yang berlaku.
	- c. Dalam hal kepemilikan Hak Cipta yang dimohonkan secara elektronik sedang dalam berperkara dan/atau sedang dalam gugatan di Pengadilan maka status kepemilikan surat pencatatan elektronik tersebut ditangguhkan menunggu putusan Pengadilan yang berkekuatan hukum tetap.

Demikian Surat pernyataan ini saya/kami buat dengan sebenarnya dan untuk dipergunakan sebagimana mestinya.

Yogyakarta ,23 Agustus 2021

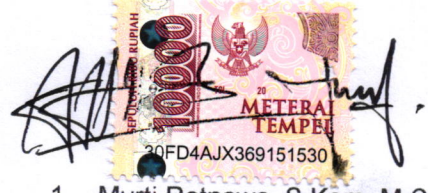

1. Murti Retnowo, S.Kom. M.Cs., 2. M.Cs., L/ lkimach S.Kom., M.Cs.,

Pemegang Hak Cipta\*

" Semua pemegang hak cipta agar menandatangani diatas materai.